# Communication Networks 2022 Project #1: Build your *own* mini-Internet

# Introduction to the project

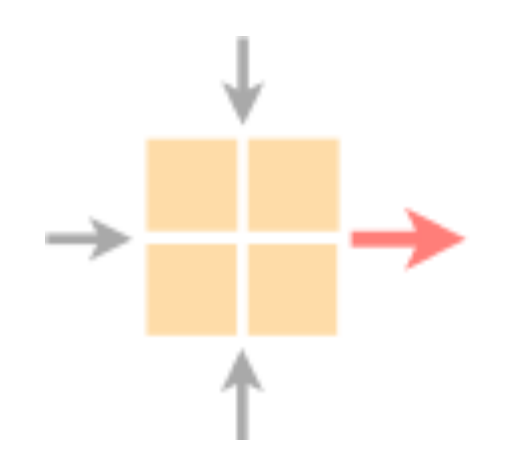

## Networked Systems

ETH Zürich - seit 2015

# Assignment available as a GitLab Wiki at:

## https://gitlab.ethz.ch/nsg/lectures/lec\_commnet/projects/2022/routing\_project/assignment/-/wikis/home

## Home

This wiki contains all information to the mini-Internet project, which is part of the Communication Networks Course at ETH taught by Prof. Laurent Vanbever from the Networked Systems Group.

## Introduction to the project

In this project, you will build and operate your very own mini-Internet together with more than 100 of your fellow classmates. Your main goal? Enabling end-to-end connectivity across around 70 Autonomous Systems (ASes) composed of hundreds of network devices. In doing so, you will experiment with the most common switching and routing technologies used in the Internet today. You will also face the same challenges actual network operators experience every day.

To reach Internet-wide connectivity, you will first need to enable internal connectivity, within your own AS, before interconnecting your AS with other ASes, managed by other groups of students. To establish connectivity within your AS, you will configure IPv4 and IPv6 addresses and use Open Shortest Path First (OSPF). To establish connectivity across different ASes, you will use the only inter-domain routing protocol available today: the Border Gateway Protocol (BGP). Throughout the project, you will also have to ensure that traffic follows the business relationships and that routing is secured. At the end of the project, end-hosts should be able to communicate with each other, independently of the AS they are located in.

To help you, we have pre-built a base network topology on top of virtual layer-2 switches, running Open vSwitch and virtual routers, running the FRRouting software routing suite. You will configure the virtual switches and routers through a Command Line Interface (CLI). This interface is virtually identical to the one used by actual network operators.

## **Table of contents**

This wiki consists of three main parts, an assignment, a tutorial and a FAQ section. The assignment section contains:

- . General instructions about the project, including submission instructions.
- . An overview of the mini-Internet and the network you will configure.
- The tasks you need to solve and what to include in your final report.
- The tools to help you testing and verifying your configuration.

### The tutorial section explains how to:

- Access your devices such as routers, switches and hosts.
- Configure a host to e.g., give it an IP address.

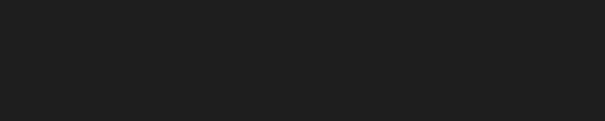

 $\mathscr{O}$ 

## **0.** Routing Project Overview

## 1. Assignment

- **1.1 General Instructions**
- **1.2 Your mini Internet**
- 1.3 Questions
- **1.4** Tools to help you

## 2. Tutorial

- **2.1 Accessing your devices**
- 2.2 Configuring a host
- 2.3 Configuring Open vSwitch
- 2.4 Configuring 6in4 tunnels
- 2.5 Configuring IP routers
	- 2.5.1 The FRRouting CLI
	- 2.5.2 Router interfaces
	- 2.5.3 Static routes
	- **2.5.4 OSPF**
	- 2.5.5 BGP
	- 2.5.6 BGP policies
- 2.6 VPN Configuration
- 2.7 RPKI Configuration

# Each group has its own GitLab repository In which you can find the required information to access your virtual devices

## **Routing Project - Group 12**

This is your group repository it contains the credentials to access your network and the necessary information to setup the VPN from the bonus question. You will also use this repository to submit your work---both the configurations and the report---at the end of the project.

## **Accessing your network**

To access your network, follow these instructions using the following credentials:

- user: root
- port:  $2012$
- password:

For example, you can use:

ssh -p 2012 root@duvel.ethz.ch

### Accessing the measurement container

The password to access the measurement container is 6574ded005106c02.

## **Bonus Question: Setting up your VPN**

When trying to solve the bonus question, you will need the certificate files and ports at which the VPN servers are listening:

• VPN server at S1: Port: 10027 Certificate: vnp1\_ca.crt

 $\rightarrow$  gitlab.ethz.ch/nsg/lectures/lec\_commnet/projects/2022/routing\_project/group-X

Your group number

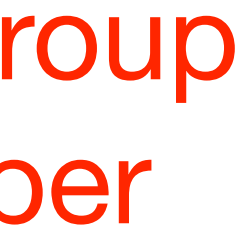

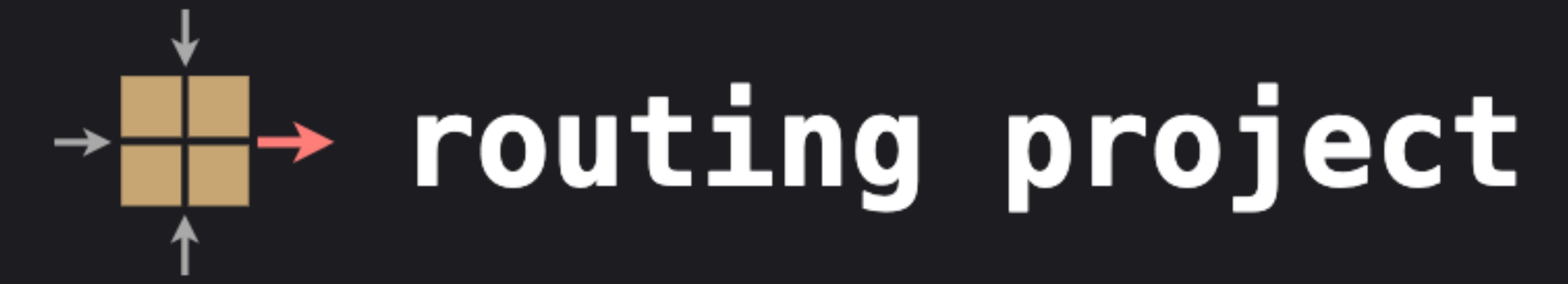

# In this project, we give each group a network that it has to operate Your goal: enable Internet-wide connectivity

- 
- 
- 
- 
- 
- 

# In this project, we give each group a network that it has to operate Your goal: enable Internet-wide connectivity

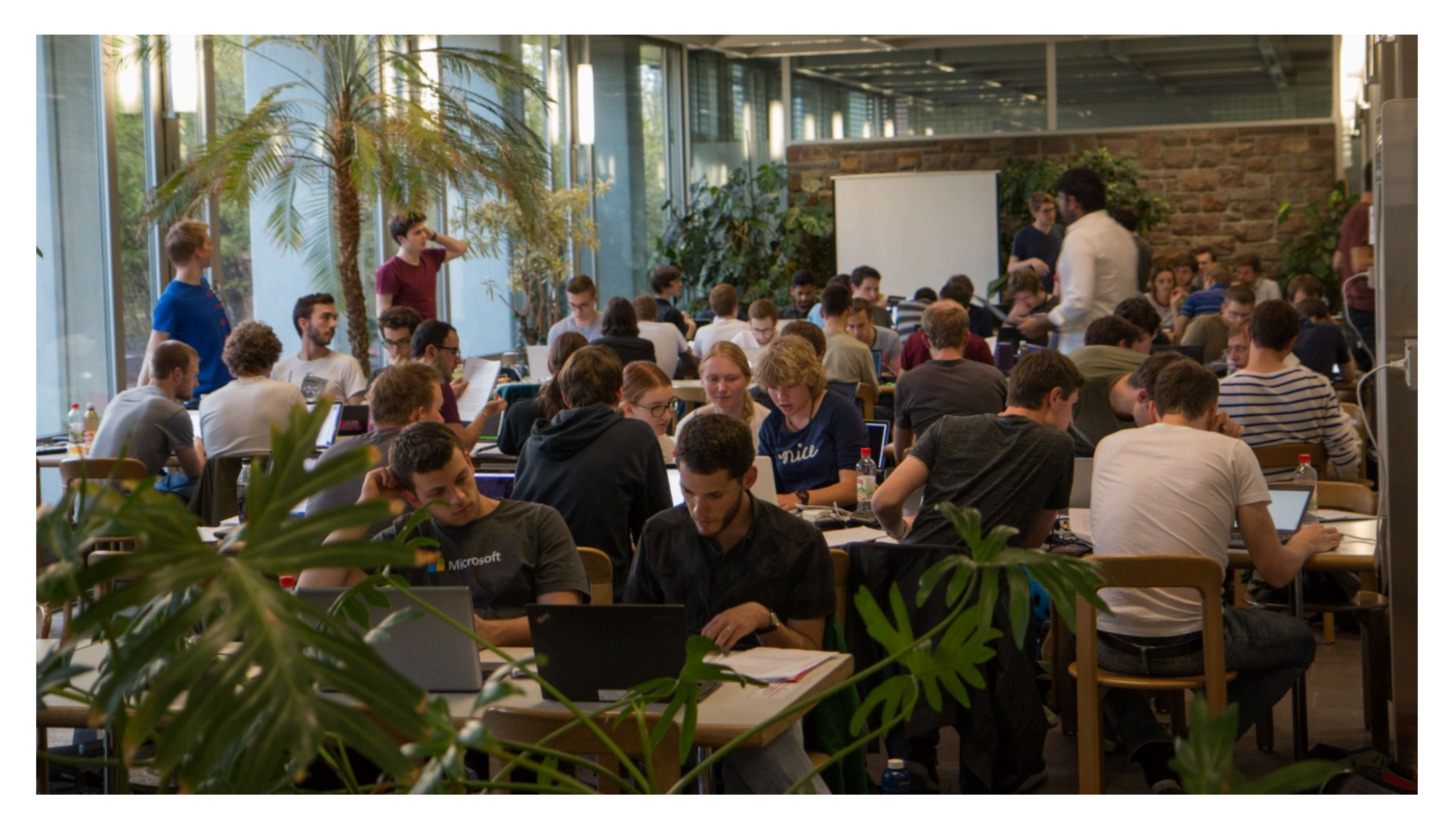

ETH students working on the mini-Internet *(before the covid outbreak)*

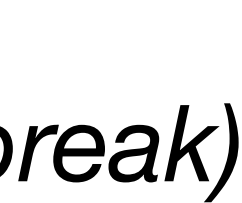

# **Intra-Domain Routing 1nter-Domain Routing 11 Routing Security**

# **START**

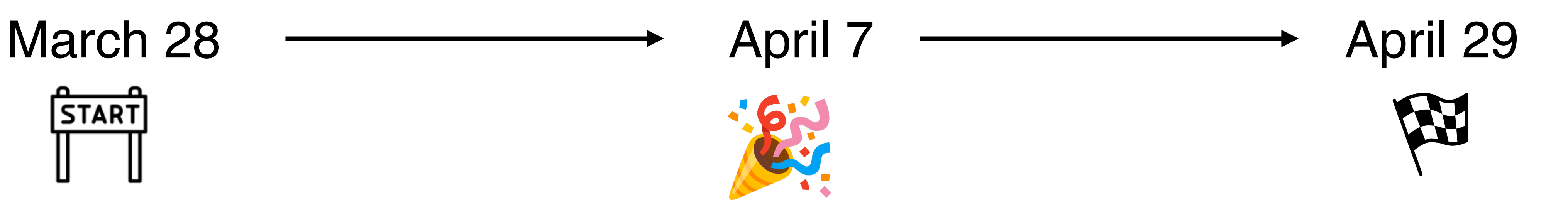

*Connectivity Fäscht*

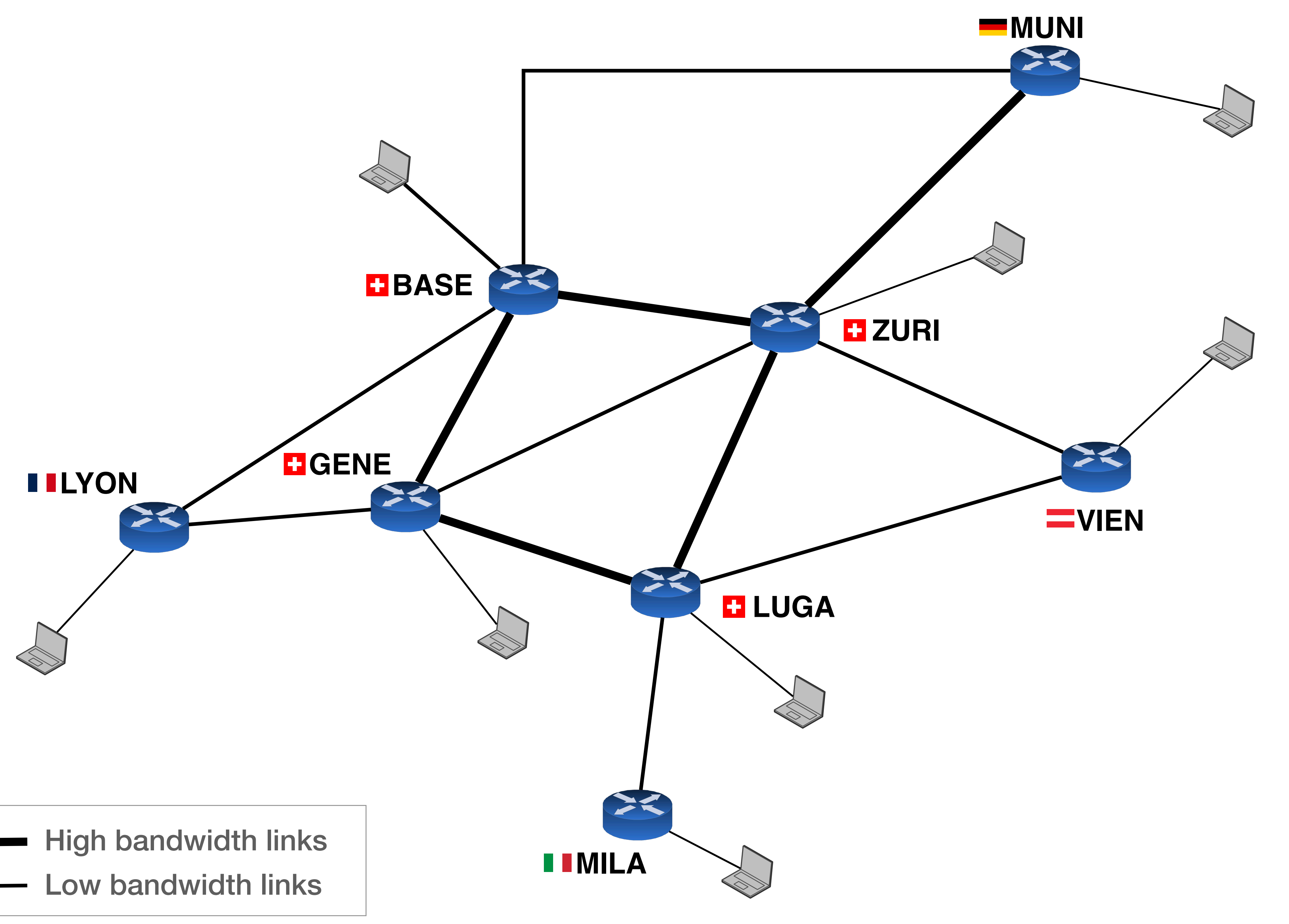

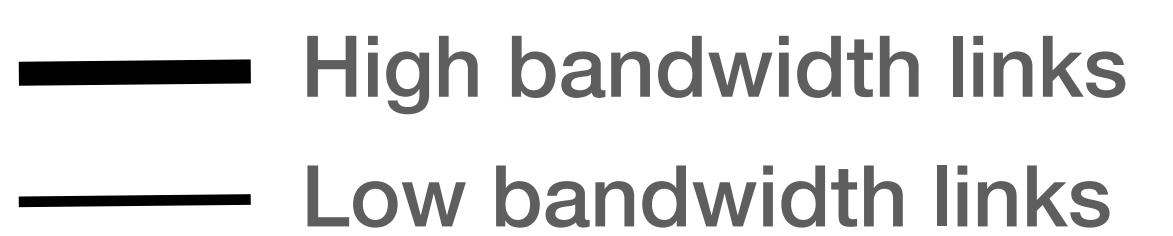

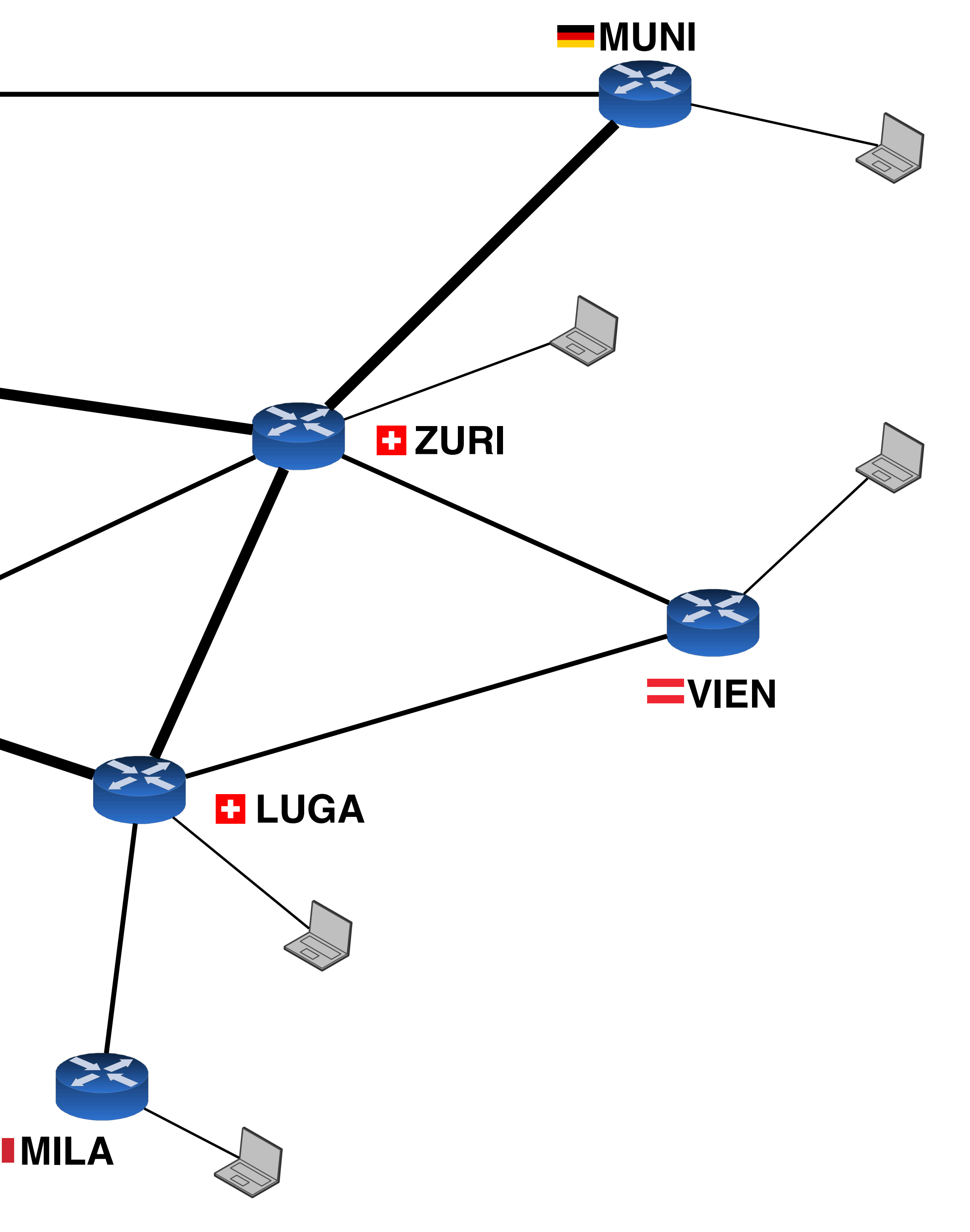

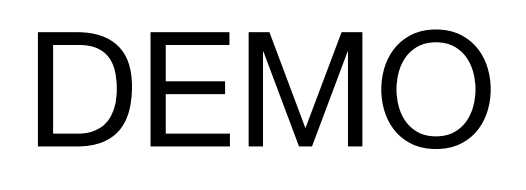

# **Intra-Domain Routing 1nter-Domain Routing 11 Routing Security**

# **START**

Configure routing within your network

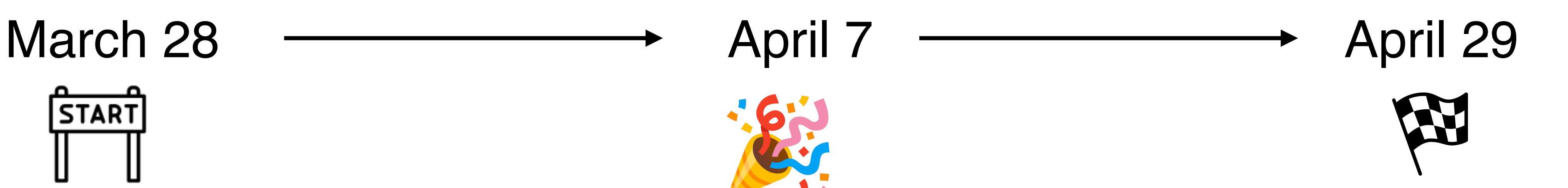

Configure your data centers

Perform some traffic engineering

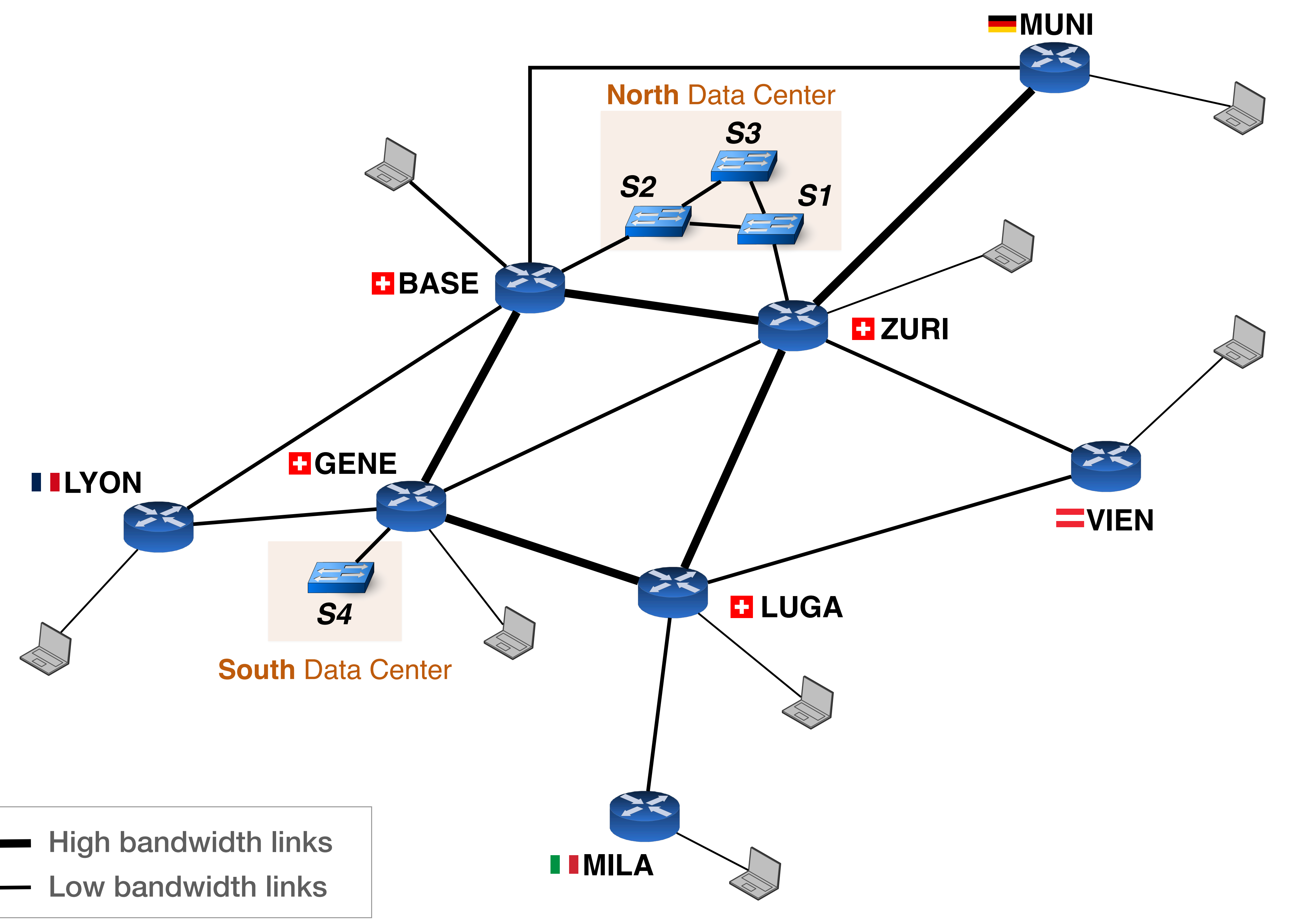

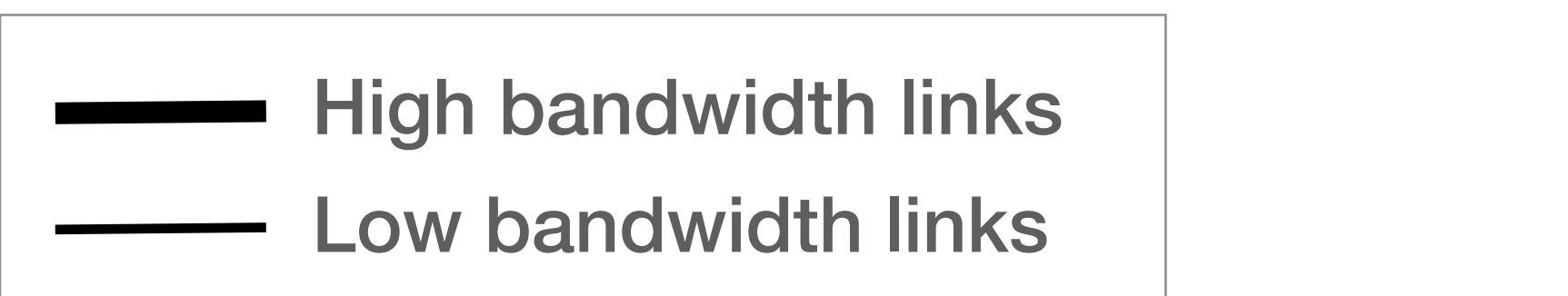

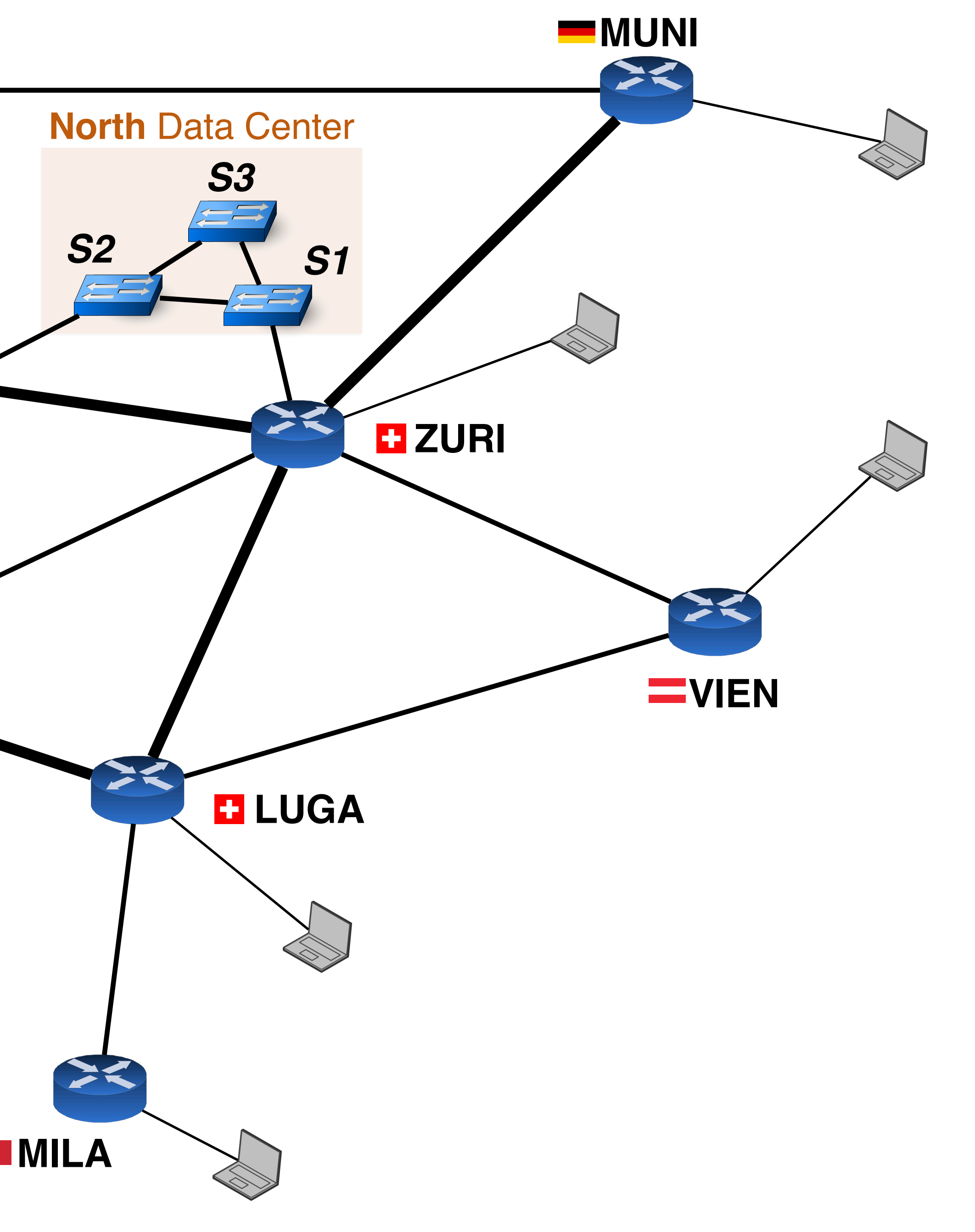

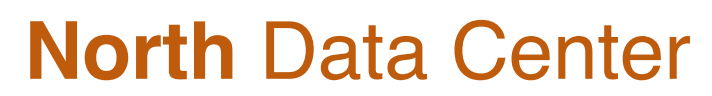

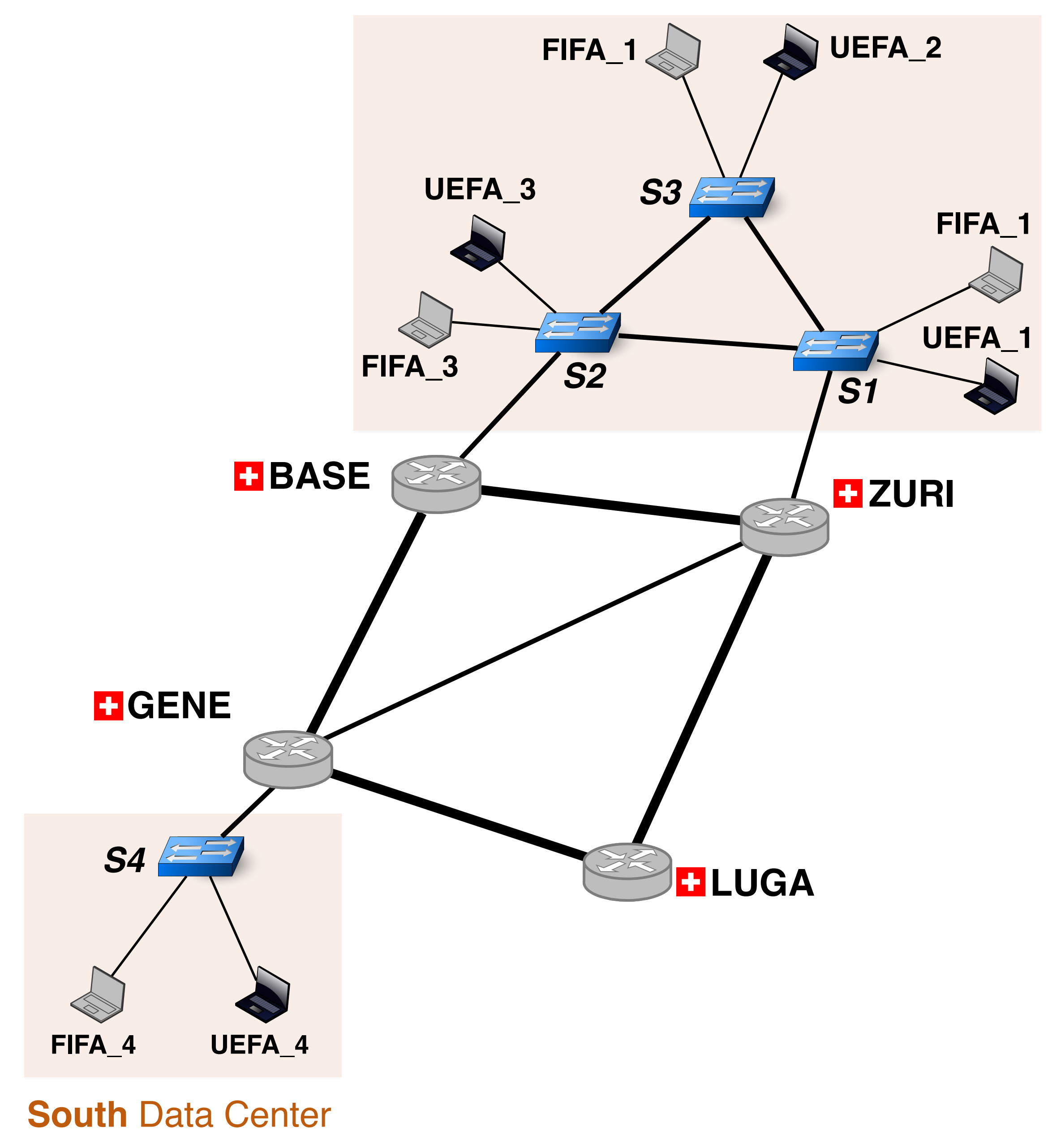

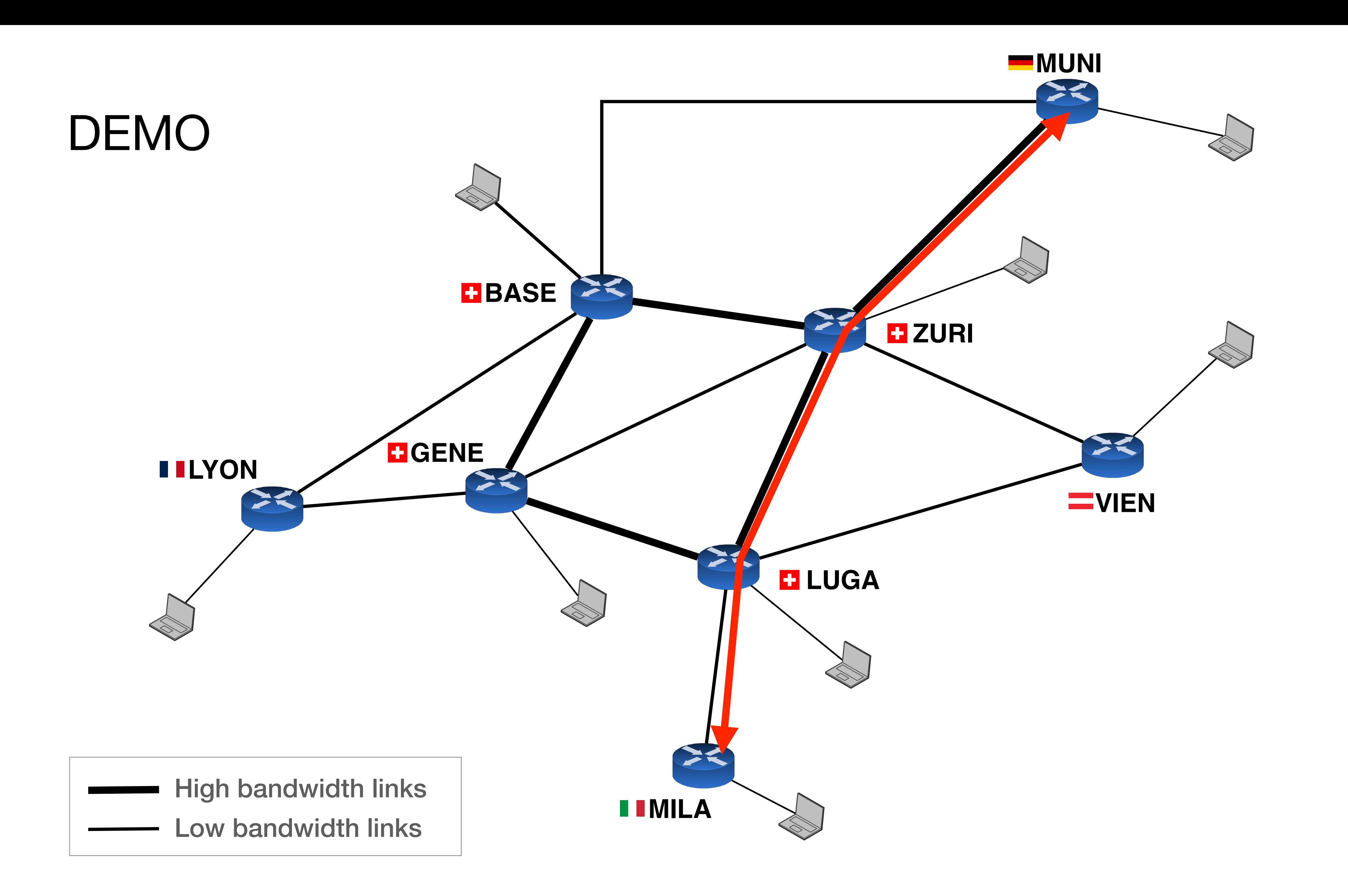

# **Intra-Domain Routing 1nter-Domain Routing 11.1 Routing Security**

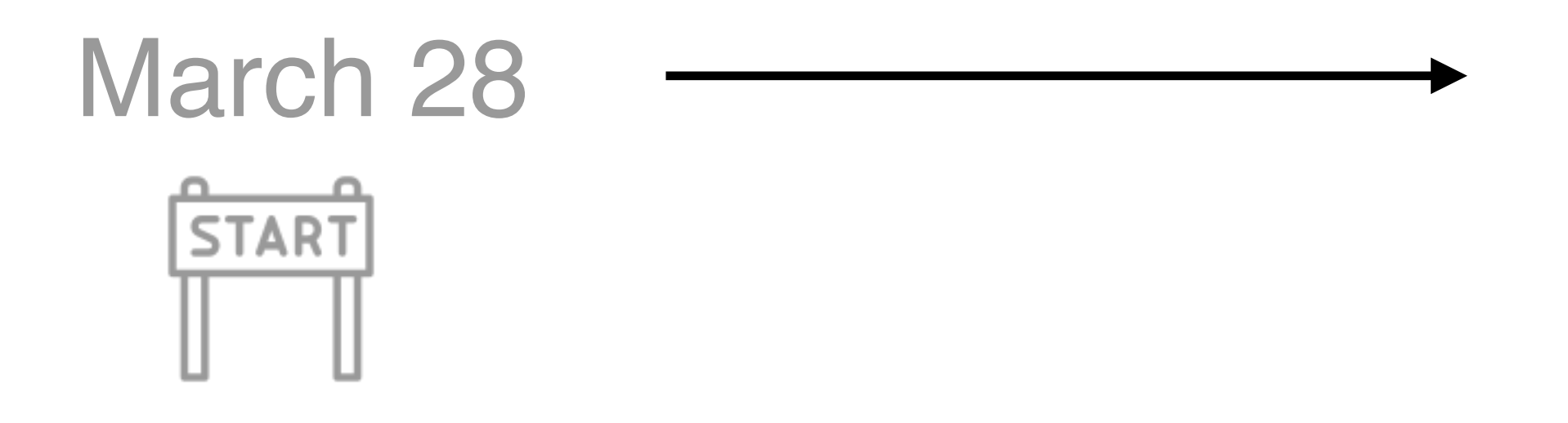

Configure routing within your network

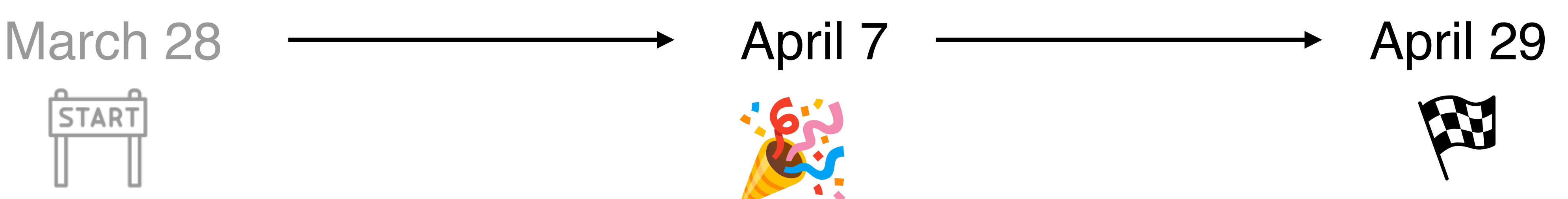

Configure your data centers

Perform some traffic engineering

- Connect with your neighbours
- Configure routing

policies

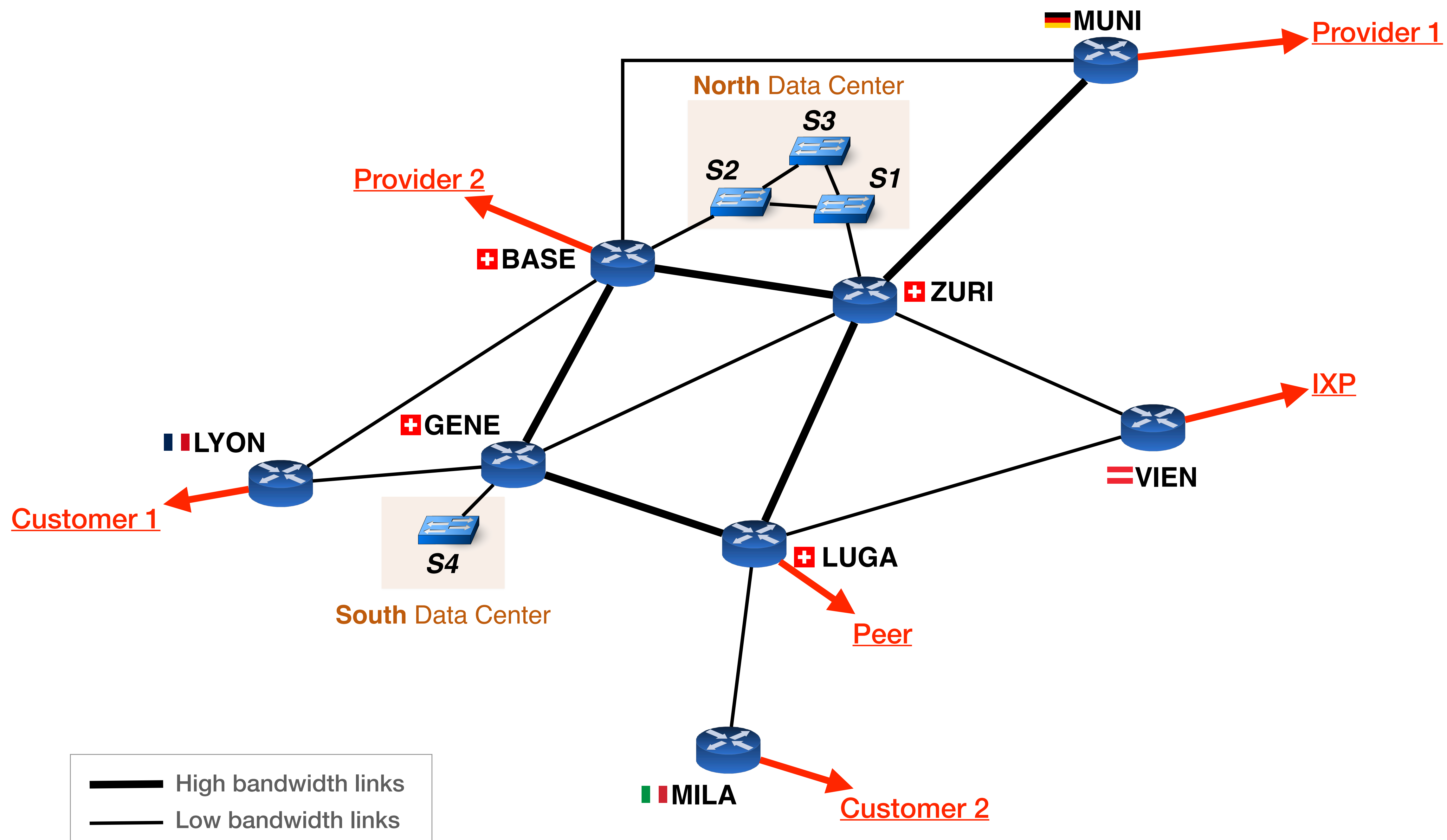

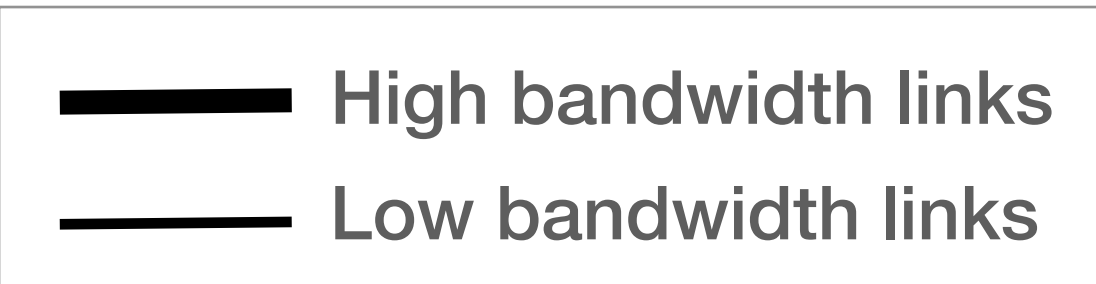

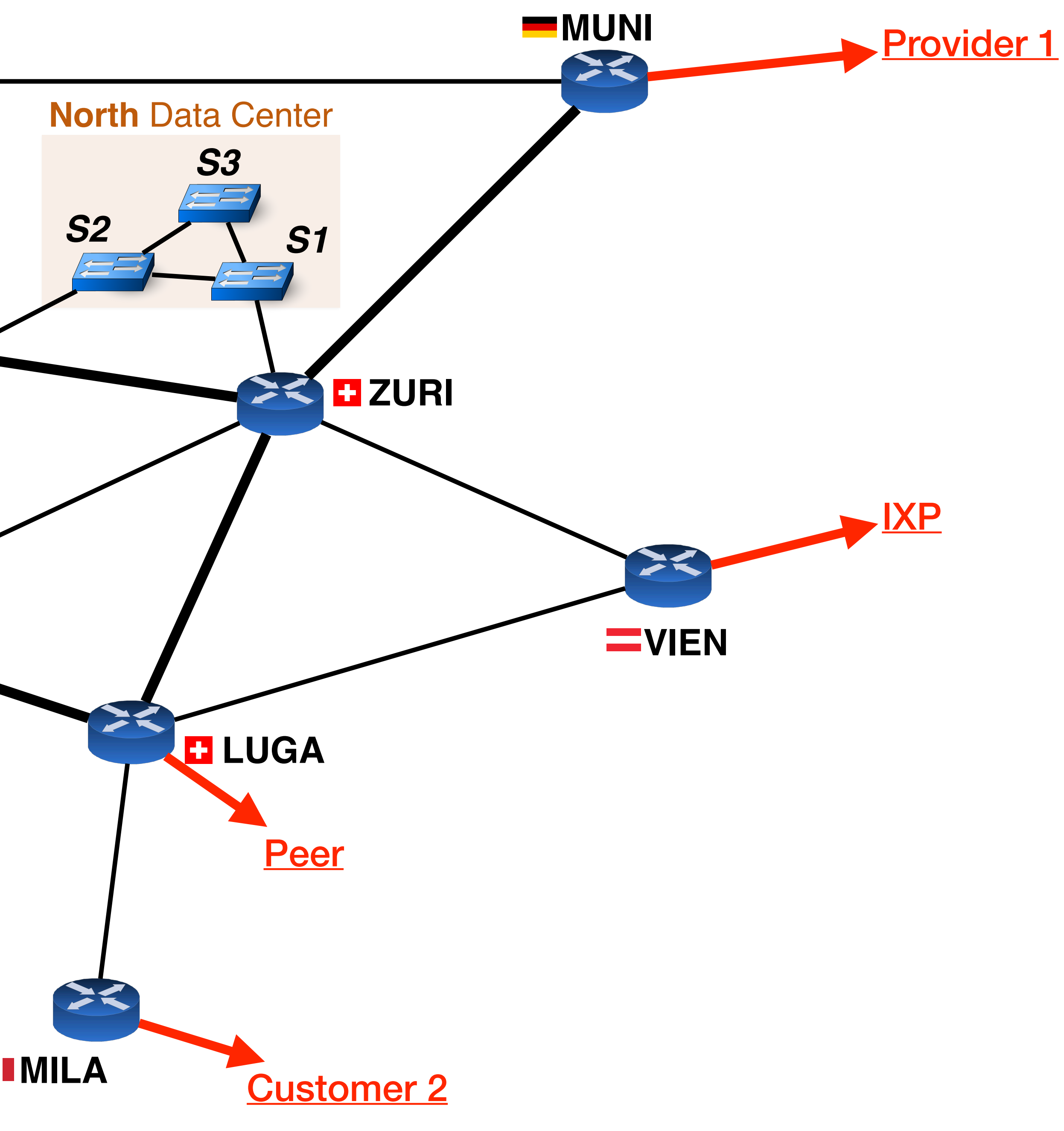

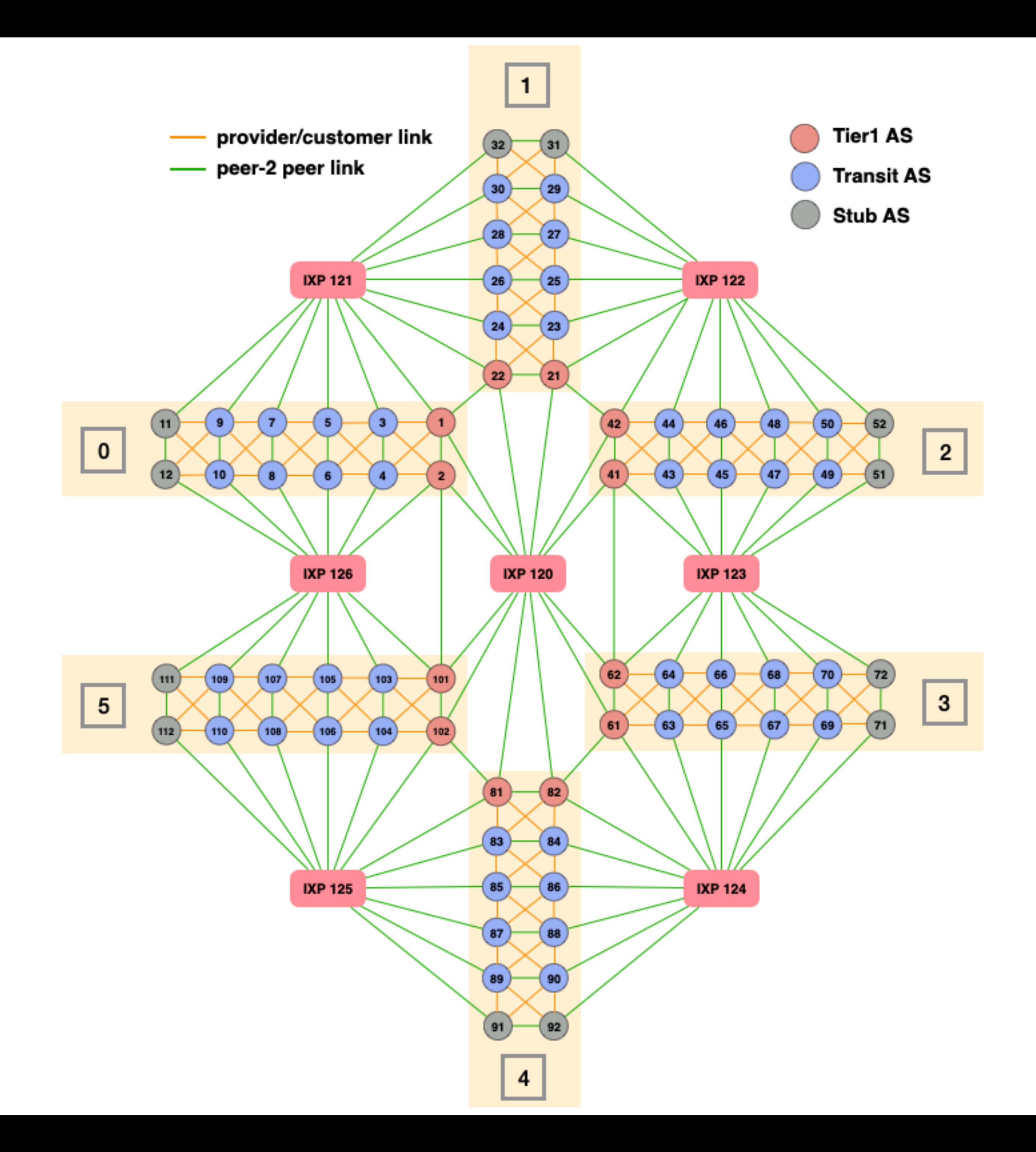

## We periodically update a connectivity matrix available at https://duvel.ethz.ch

## Before configuring eBGP sessions

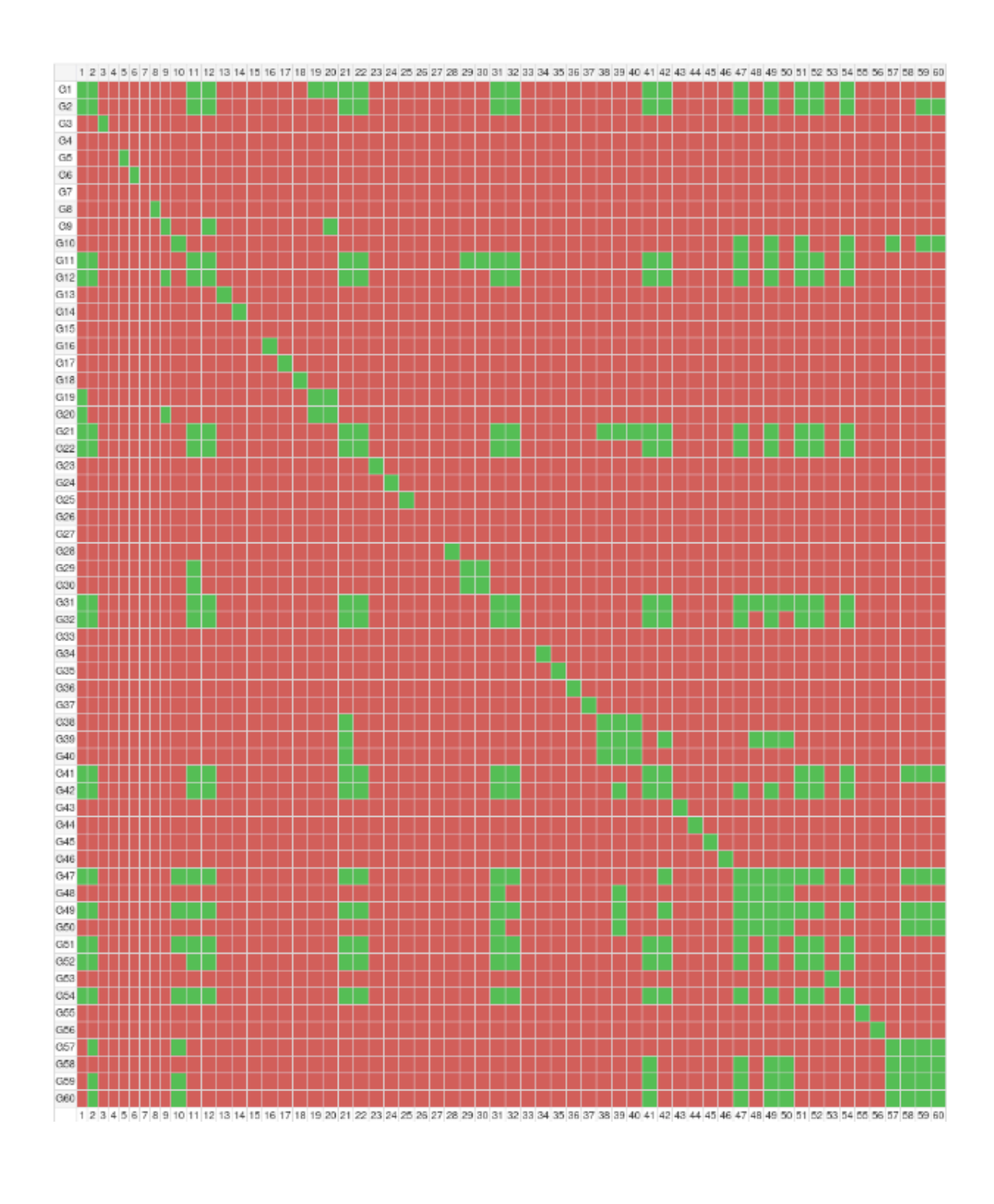

## After configuring eBGP sessions

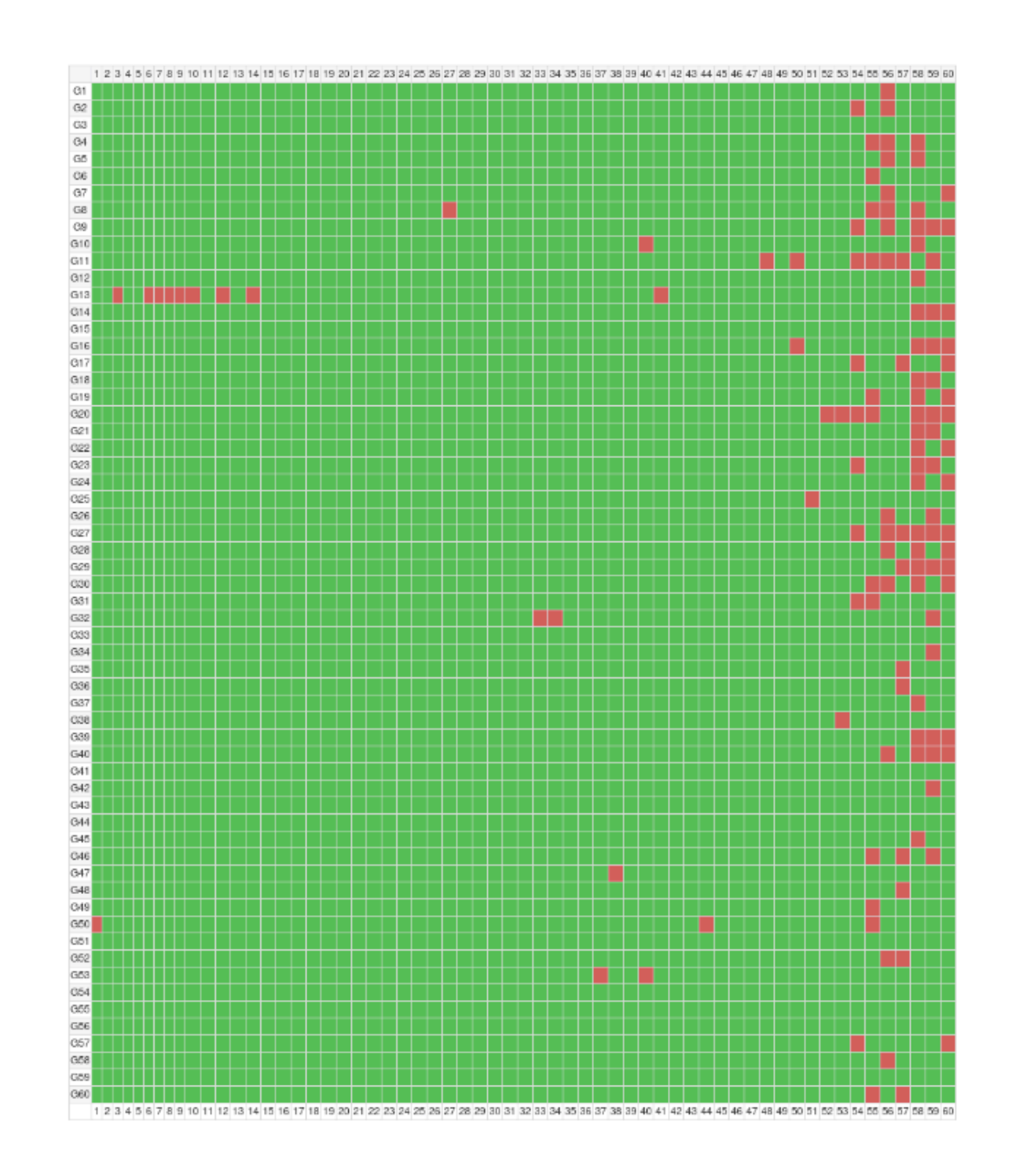

## We periodically update a connectivity matrix available at https://duvel.ethz.ch

## Before configuring eBGP sessions

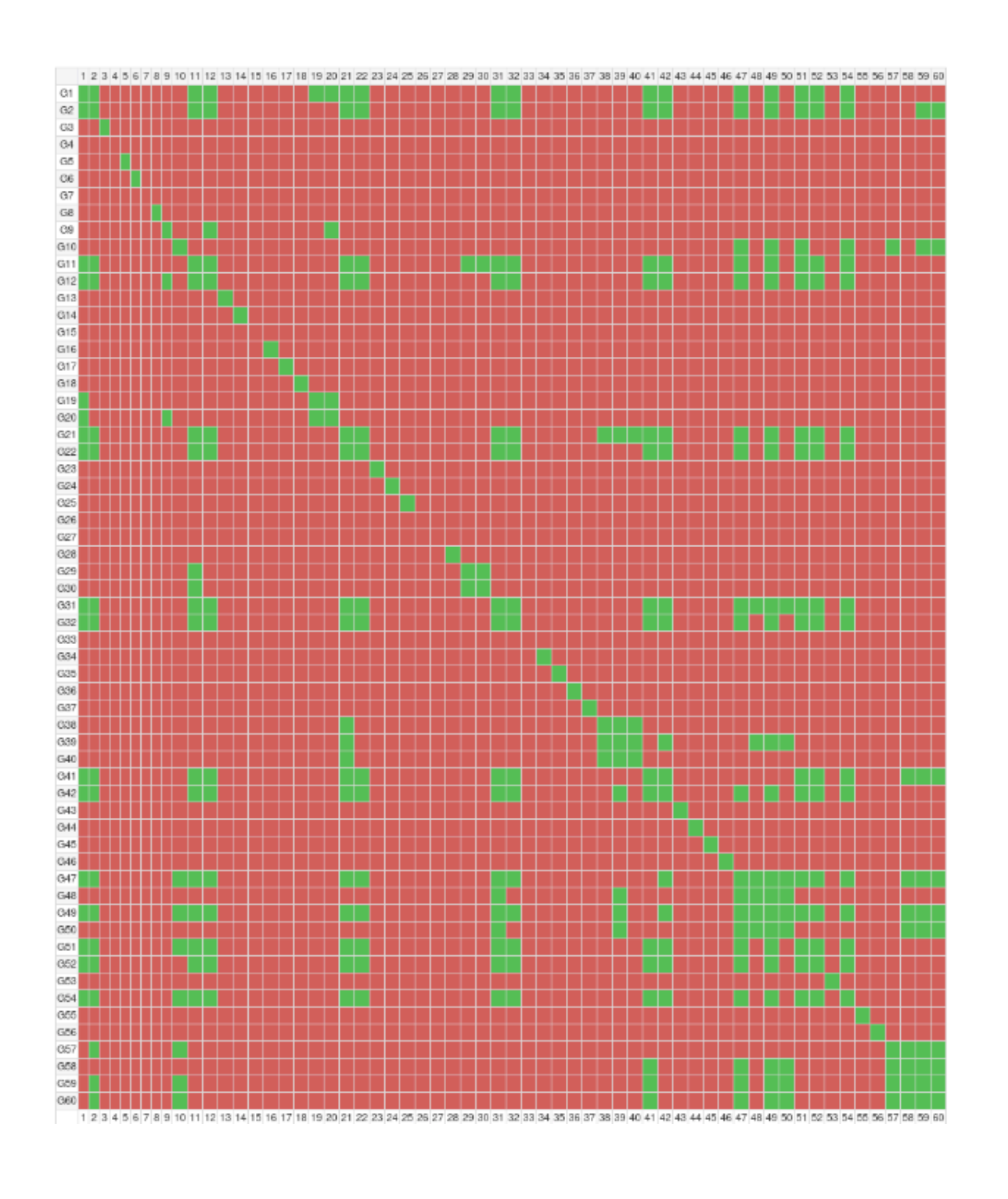

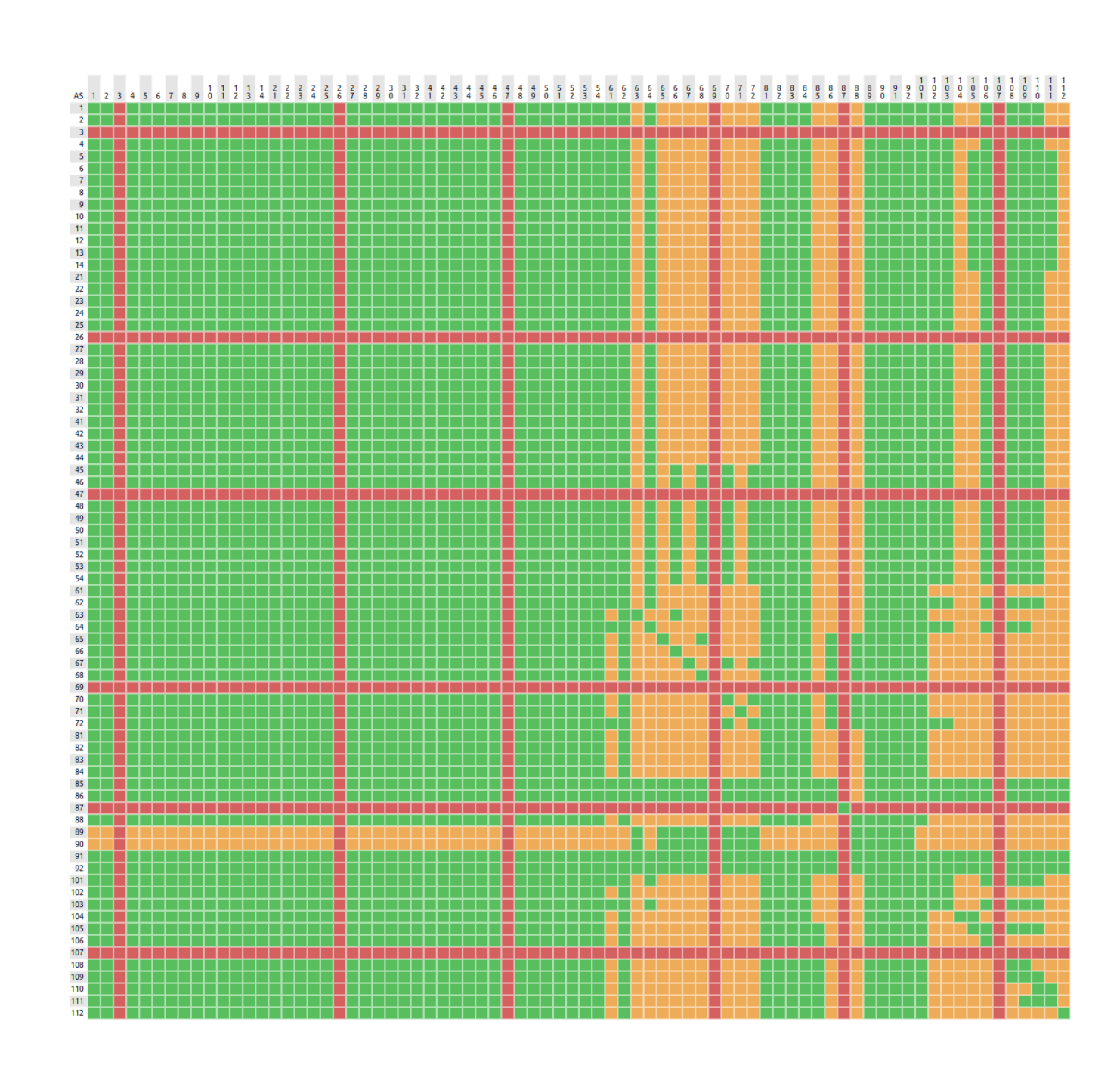

## After configuring eBGP sessions

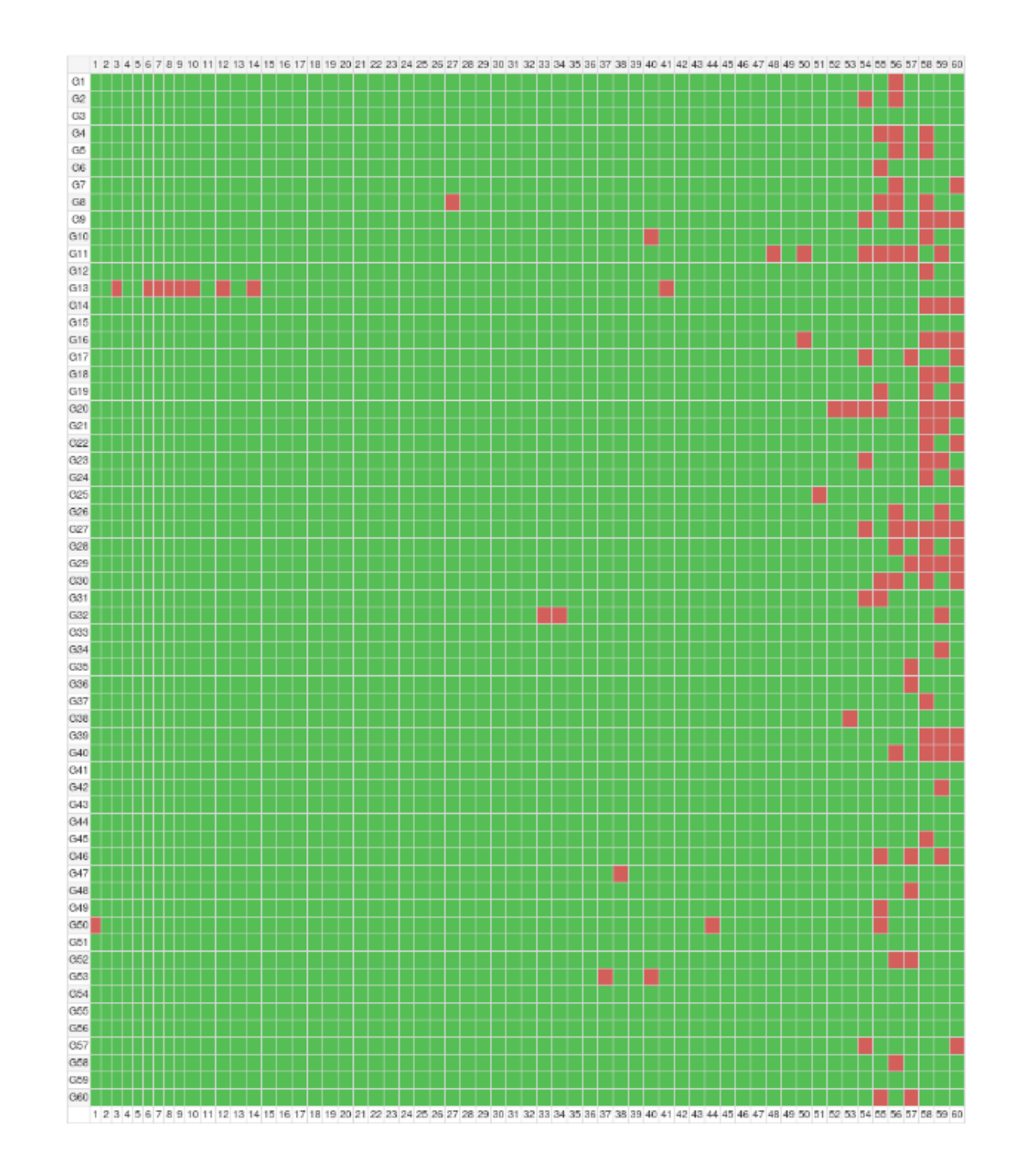

## While configuring eBGP sessions

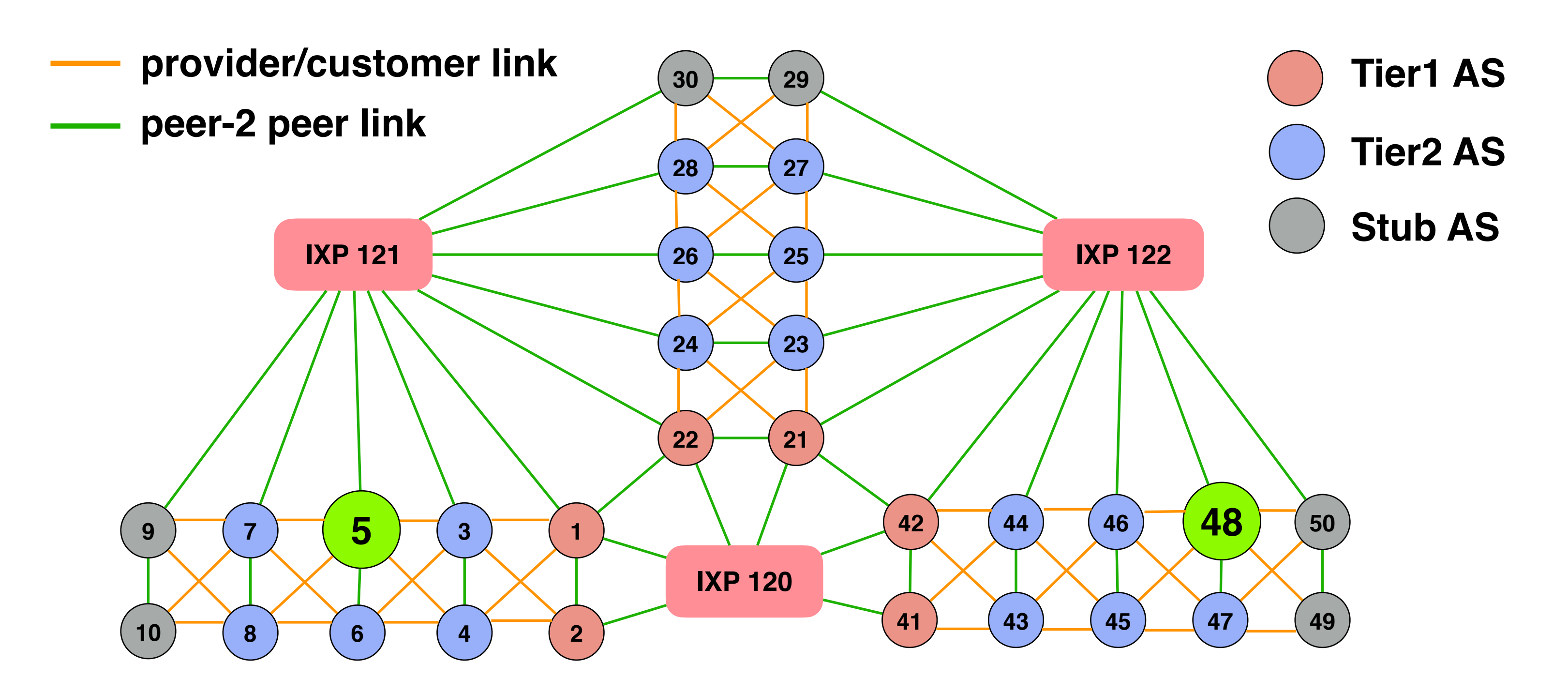

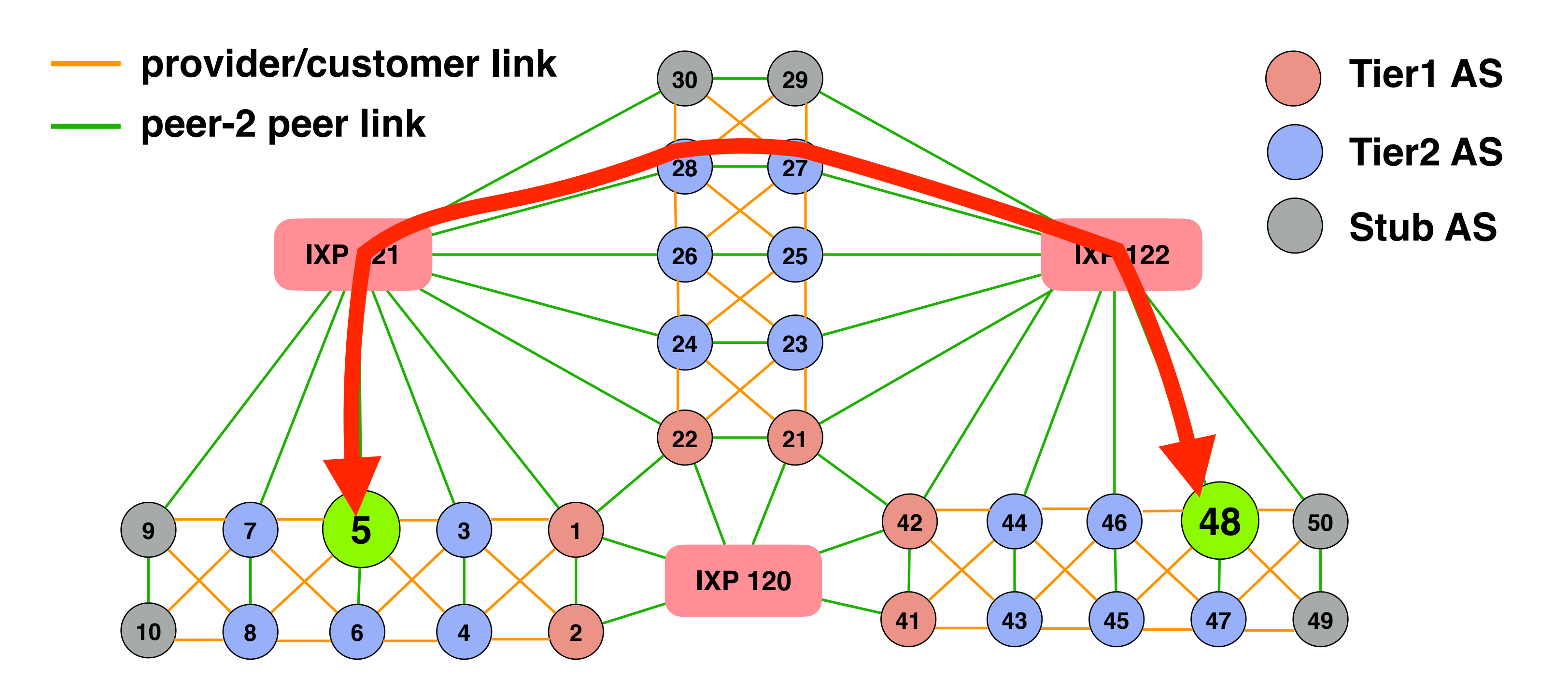

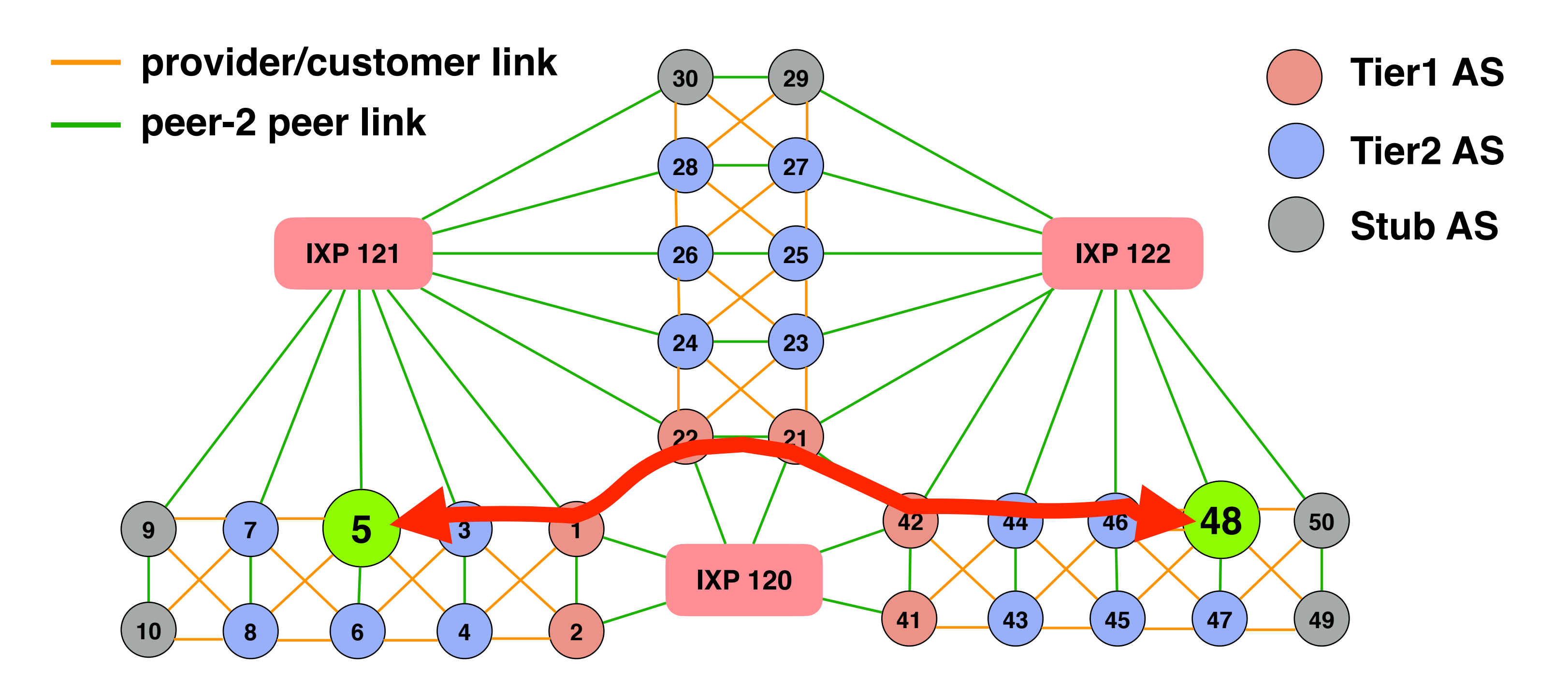

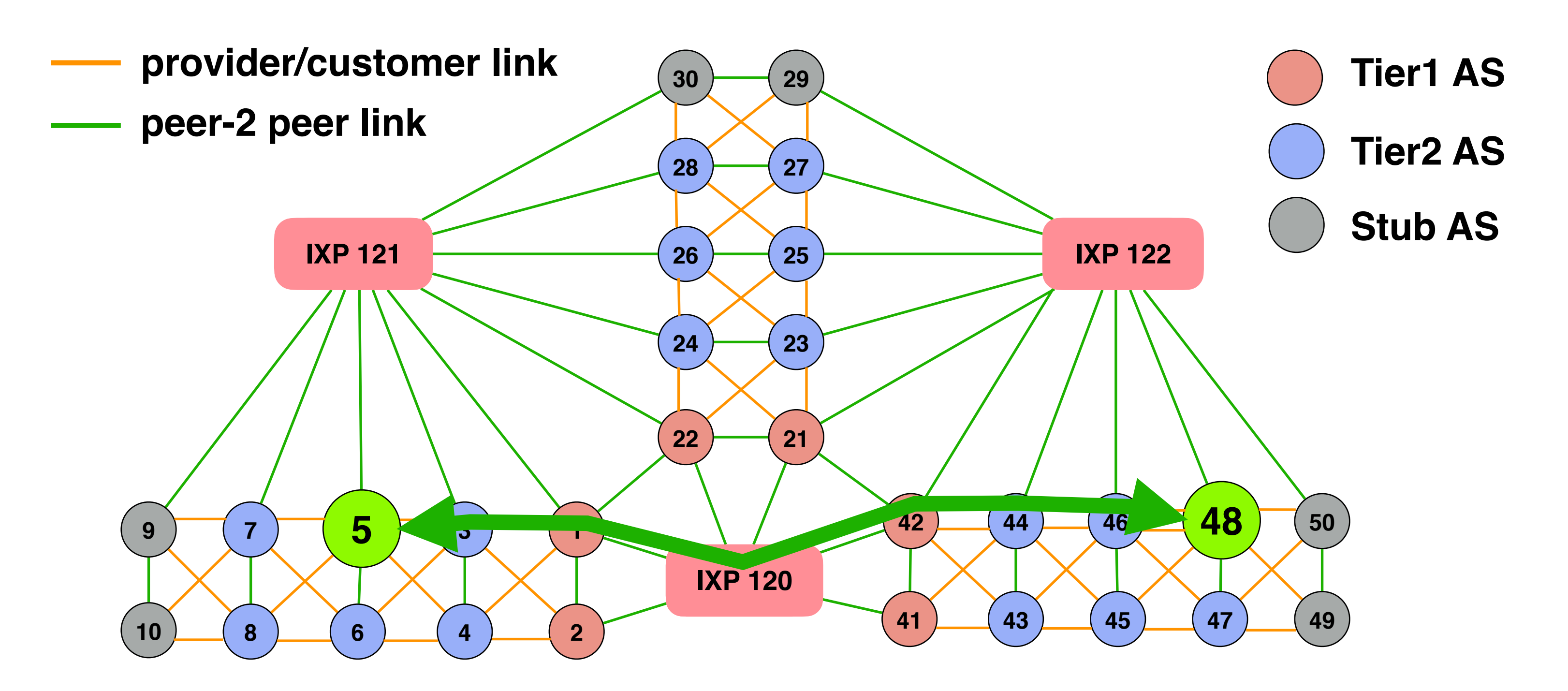

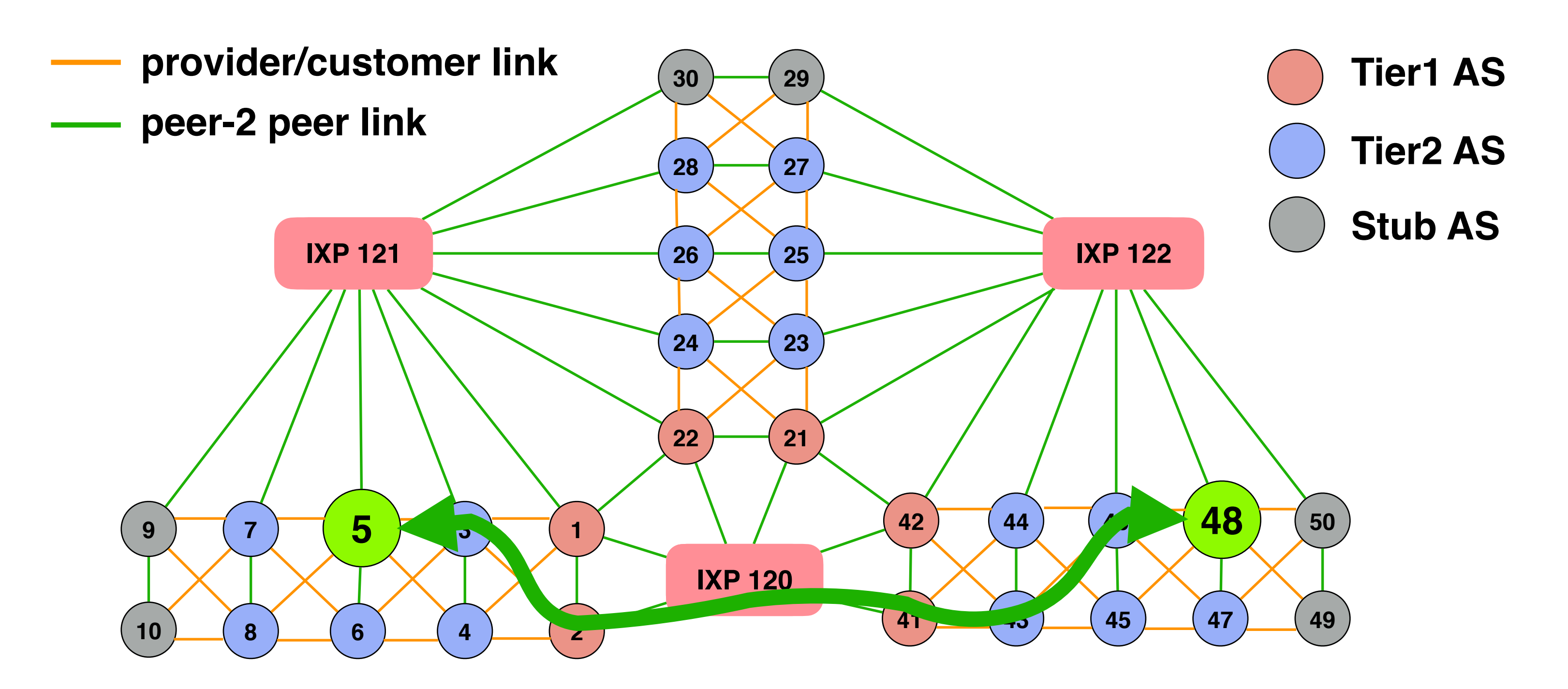

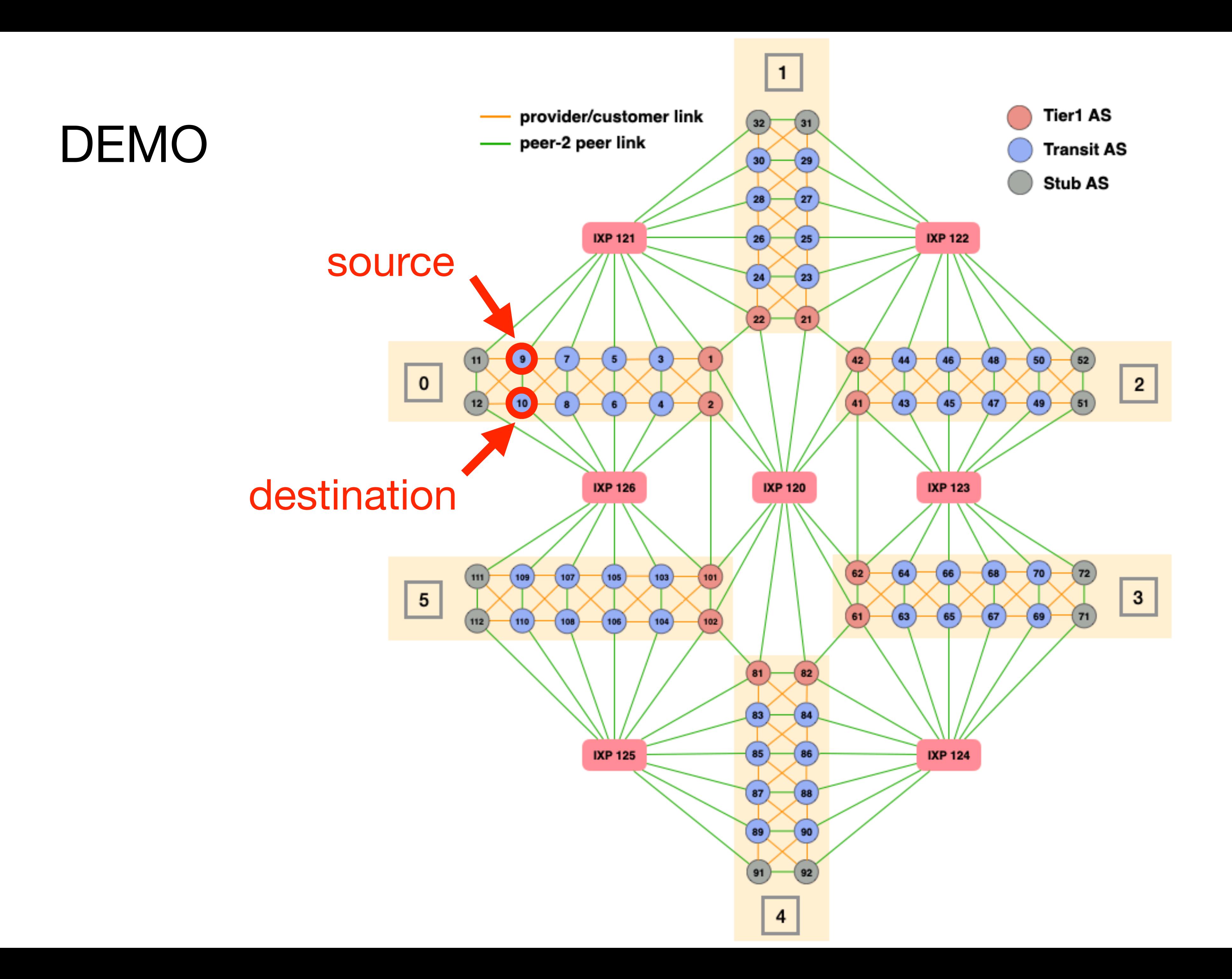

# **Intra-Domain Routing 1nter-Domain Routing 11.1 Routing Security**

Configure routing within your network

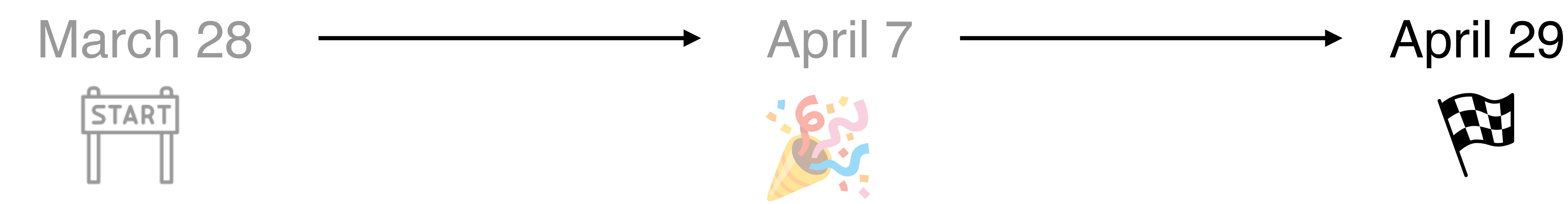

Configure your data centers

Perform some traffic engineering

Connect with your neighbours

Configure routing

policies

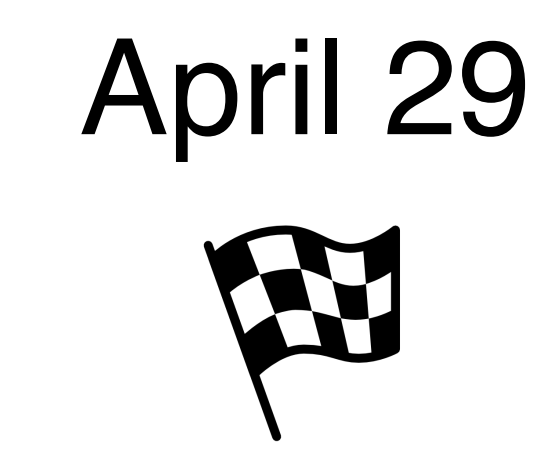

Protect your network against misconfigurations

Protect *(or not)* your network against routing attacks

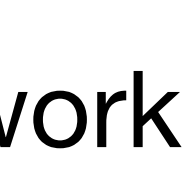

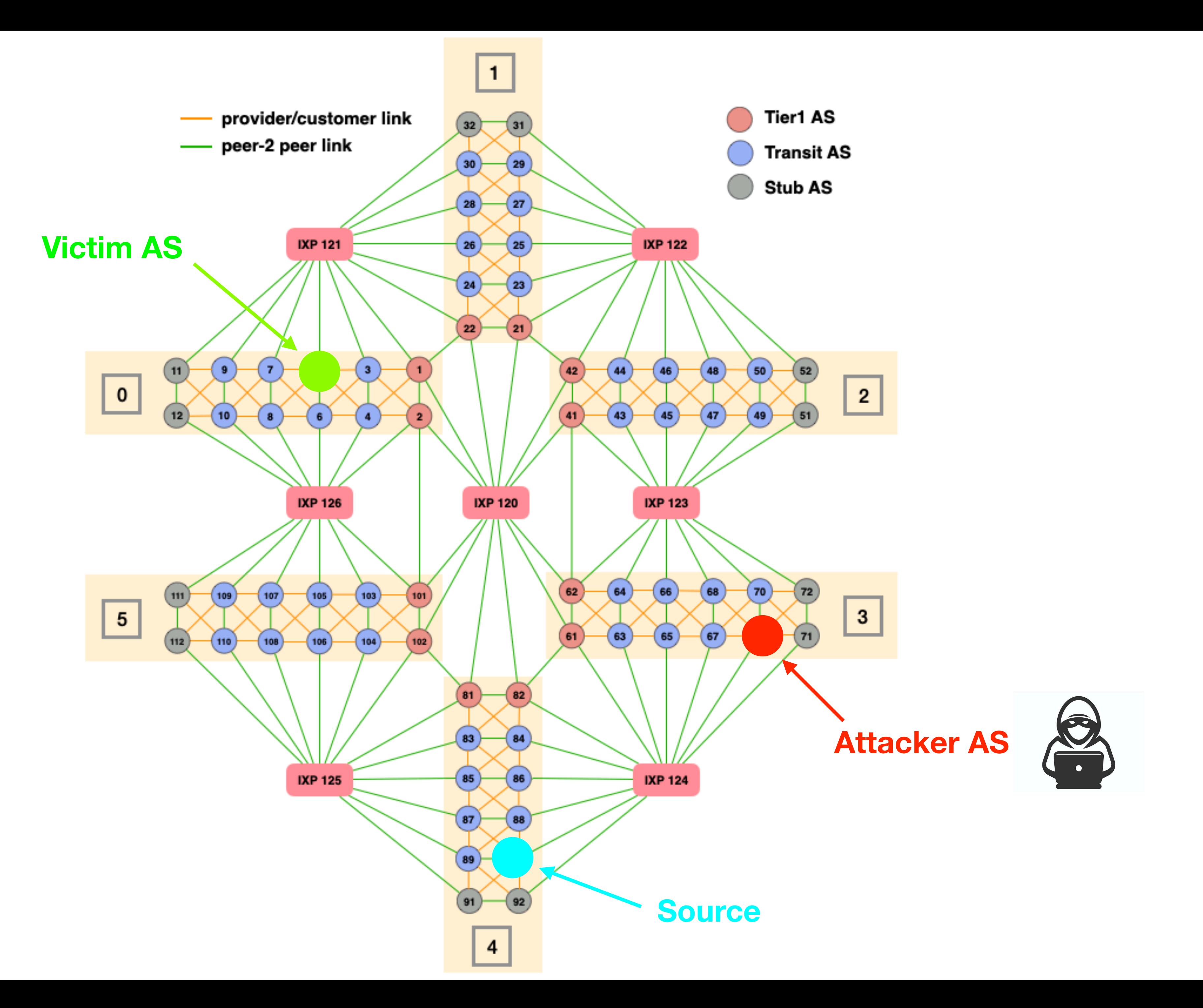

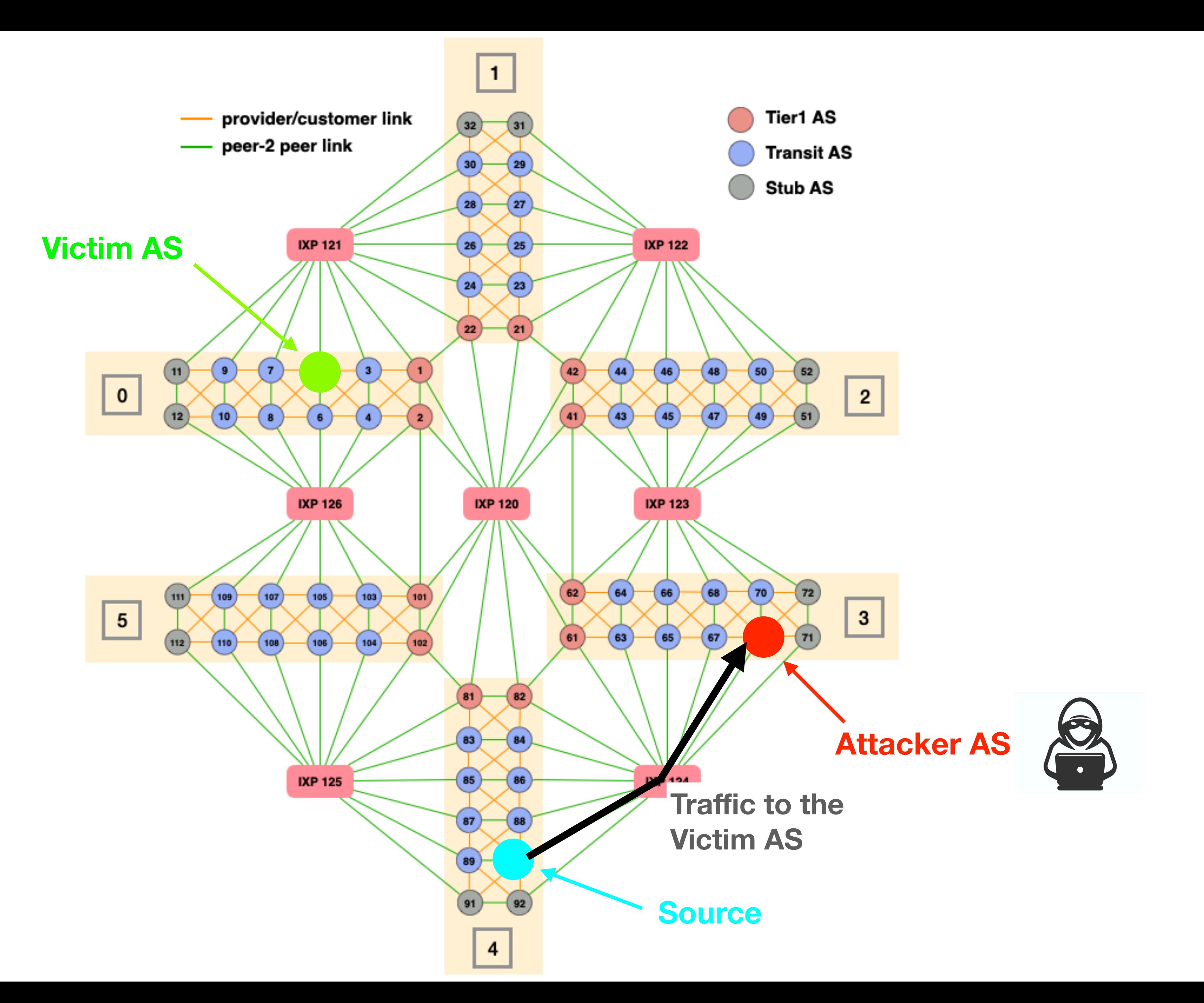

Questions? Slack channel: **@routing\_project**

Communication Networks 2022 Project #1: Build you *own* mini-Internet